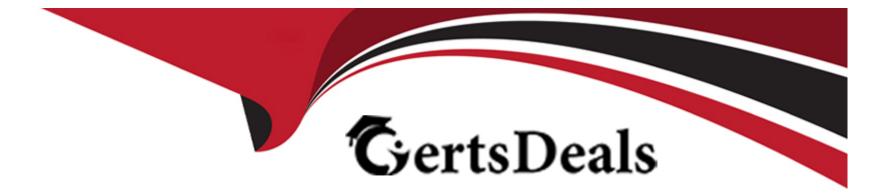

# **Free Questions for QSDA2022 by certsdeals**

# Shared by Pierce on 24-05-2024

For More Free Questions and Preparation Resources

**Check the Links on Last Page** 

## **Question 1**

### **Question Type: MultipleChoice**

Refer to the exhibit.

| and the second second se |           |       |
|----------------------------------------------------------------------------------------------------|-----------|-------|
| Object                                                                                                    | Attribute | Value |
| circle                                                                                                    | color     | red   |
| circle                                                                                                    | diameter  | 10    |
| rectangle                                                                                                    | color     | black |
| rectangle                                                                                                    | length    | 20    |
| rectangle                                                                                                    | width     | 10    |
| square                                                                                                    | color     | peach |
| square                                                                                                    | length    | 45    |
|                                                                                                    |           |       |

While performing a data load from the source shown, the data architect notices it is NOT appropriate for the required analysis.

The data architect runs the following script to resolve this issue:

| Shapes:                                    |
|--------------------------------------------|
| GENERIC LOAD                               |
| Object,                                    |
| "Attribute",                               |
| Value                                      |
| FROM [lib://Data/products.xlsx]            |
| (ooxml, embedded labels, table is Shapes); |

| Options:    |  |  |  |
|-------------|--|--|--|
| <b>A-</b> 3 |  |  |  |
| <b>B-</b> 1 |  |  |  |
| <b>C-</b> 6 |  |  |  |
| <b>D-</b> 4 |  |  |  |
|             |  |  |  |

................

### Answer:

D

# **Question 2**

**Question Type: MultipleChoice** 

Refer to the exhibit.

| Price Groups |       |             |
|--------------|-------|-------------|
| Start        | Stop  | Price Group |
| 0.00         | 9.99  | 0-10        |
| 10.00        | 19.99 | 10-20       |
| 20.00        | 29.99 | 20-30       |
| 30.00        | 39.99 | 30-40       |
| 40.00        | 49.99 | 40-50       |
| 50.00        | 59.99 | 50-60       |

A data architect must classify each product into a price group. The price groups must be the same width by default and allow users to dynamically change the width of the bucket during analysis.

Which feature should the data architect use to meet these requirements?

- A- Class function in the script and use variables
- B- Class function in a calculated dimension
- C- Nested IFs in a calculated dimension
- D- IntervalMatch and use variables

B

### **Question 3**

### **Question Type:** MultipleChoice

A data architect of an organization that has implemented Qlik Sense on Windows needs to load large amounts of data from a database that is continuously updated

New records are added, and existing records get updated and deleted. Each record has a LastModified field.

All existing records are exported into a QVD file. The data architect wants to load the records into Qlik Sense efficiently.

Which steps should the data architect take to meet these requirements?

### **Options:**

A-1 Load the existing data from the QVD

2. Load the new and updated data from the database without the rows that have just been loaded from the QVD and concatenate with data from the QVD

3. Load all records from the key field from the database and use an INNER JOIN on the previous table

B-1. Load the existing data from the QVD

2. Load new and updated data from the database Concatenate with the table loaded from the QVD.

3. Create a separate table for the deleted rows and use a WHERE NOT EXISTS to remove these records

C-1. Use a partial LOAD to load new and updated data from the database.

2. Load the existing data from the QVD without the updated rows that have just been loaded from the database and concatenate with the new and updated records

3. Use the PEEK function to remove the deleted rows

**D-** 1 Load the new and updated data from the database.

2. Load the existing data from the QVD without the updated rows that have just been loaded from the database and concatenate with the new and updated records.

3. Load all records from the key field from the database and use an INNER JOIN on the previous table.

### Answer:

D

### **Question 4**

**Question Type:** MultipleChoice

Refer to the exhibits.

The first table shows the source table (Original table).

This data represents the stocks stored every month for each product:

\* The relevant fields are productid, qty, and date.

\* The date field represents the calendar months using

\* The qty field shows the product stock fluctuation from the current month versus the previous month. If there is no fluctuation between months, there are no new entries in the table.

The second table shows a Pivot table visualization the data analyst needs to create in the app displaying per each product the monthly trend of available stock.

For performance reasons, the data analyst requests the data architect to calculate the running stock quantity of each product for every month in the script.

Which approach should the data architect use?

- A-1 Generate a Cartesian JOIN between productid and date in a Combined table
- 2 RIGHT JOIN the Combined table with the Original table to populate the missing qty values
- 3. Use PREVIOUS() and RANGESUMQ functions to create the running quantity totals for each product for every month
- B-1. Generate a Cartesian JOIN between productid and date in a Combined table
- 2. LEFT JOIN the Combined table with the Original table to populate the missing qty values
- 3. Use PREVIOUSO and SUM() functions to create the running quantity totals for each product for every month
- C-1. Generate a Calendar table with all dates between the minimum and maximum date values in an Original table

2. RIGHT JOIN the Calendar table back to the Original table to populate the missing qty values

3. Use PEEK() and RANGECOUNTO functions to create the running quantity totals for each product for every month

**D-1** Generate a Calendar table with all dates between the minimum and maximum date values in an Original table

2. LEFT JOIN the Calendar table back to the Original table to populate the missing qty values

#### **Answer:**

D

### **Question 5**

#### **Question Type:** MultipleChoice

A data architect wants to combine data on present and historic sales performance. The historic data is stored in a de-normalized archive, and the present data is maintained in a database. The output must be contained in a single table.

Which script should the data architect use?

A)

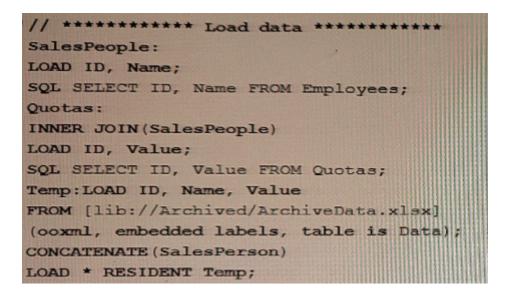

#### B)

C)

SalesPeople: LOAD ID, Name; SQL SELECT ID, Name FROM Employees; Quotas: INNER JOIN (SalesPeople) LOAD ID, Value; SQL SELECT ID, Value FROM Quotas; Legacy: LOAD ID, Name, ValueFROM [lib://Archived/ArchiveDa (ooxml, embedded labels, table is Dat

D)

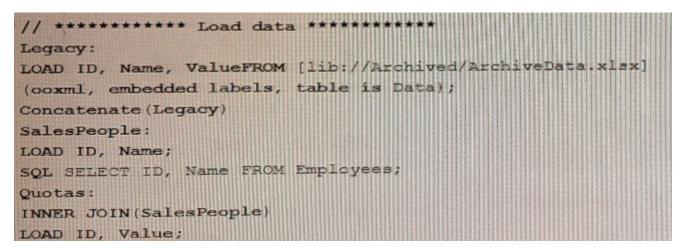

A- Option A

B- Option B

C- Option C

D- Option D

#### Answer:

С

### **Question 6**

**Question Type:** MultipleChoice

A global retailer has a large database in which millions of sales transactions are added per hour.

Each regional sales manager should only see details for customers in their region. After filtering based on criteria such as region, gender, and income level, sales managers should be able to see the most current detailed transactions.

What should a data architect do to meet these requirements?

- A- Create an app for each sales manager with Qlik GeoAnalytics
- B- Use section access and include a service account in the table
- C- Use On-Demand App Generation (ODAG) and section access
- D- Use section access to restrict sales manager access by region

#### **Answer:**

#### D

### **Question 7**

#### **Question Type:** MultipleChoice

A data architect needs to develop multiple apps for various departments. More departments are requesting apps over time The company uses specific requirements for the number interpretation variables (e.g., ThousandSep, DecimalSep) found at the beginning of a LOAD script.

The data architect wants to reduce duplicate scripts but does not want to copy and paste the number interpretation variables each time new app is created. The data architect prefers to use the least amount of script in Qlik Sense.

How should the data architect meet these requirements?

### **Options:**

A- Save the script for the number interpretation variables in a text file and use the CALL function to insert the variables.

- B- Create an Excel file with the number interpretation variables and use a FOR Next loop to load the variables into Qlik Sense
- C- Save the script for the number interpretation variables in a text file and INLUDE function to insert the variables
- D- Create an Excel file with the number interpretation variables and apply the variables to the app using a mapping table

#### Answer:

С

### **Explanation:**

This method involves saving the script for the number interpretation variables in a separate text file, and then using the INCLUDE function to insert the variables into each new app script that is created. This reduces the need to copy and paste the number interpretation variables each time a new app is created and allows the data architect to use the least amount of script in Qlik Sense.

The INCLUDE function is a script statement that allows you to insert the contents of one script file into another script file. This can be used to insert common scripts, such as the number interpretation variables, into multiple app scripts.

### **Question 8**

#### **Question Type:** MultipleChoice

Multiple department fields in a dataset require a description

A data architect needs to add the department descriptions or a default value when the department does NOT have a description

Which strategy should the data architect use to meet these requirements?

### **Options:**

- A- ApplyMap with two parameters after the Mapping load
- B- Left Join between tables and Description xlsx in every Department table
- C- Enter 'Missing description' in the blank rows for Description xlsx then Mapping Load
- D- ApplyMap with three parameters after the Mapping load

### Answer:

D

### **Explanation:**

This strategy involves using the ApplyMap function with three parameters after the Mapping load. This will allow the data architect to add the department descriptions or a default value when the department does not have a description. Source: Qlik

### **To Get Premium Files for QSDA2022 Visit**

https://www.p2pexams.com/products/qsda2022

For More Free Questions Visit

https://www.p2pexams.com/qlik/pdf/qsda2022

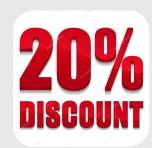